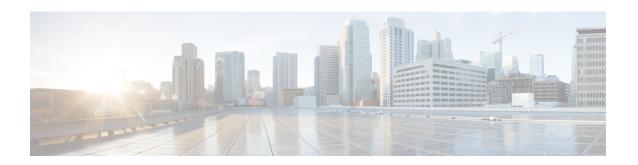

## show n - show o

- show nac-policy, on page 2
- show nameif, on page 4
- show nat, on page 6
- show nat divert-table, on page 9
- show nat pool, on page 12
- show nat proxy-arp, on page 16
- show ntp associations, on page 18
- show ntp status, on page 22
- show nve, on page 24
- show object, on page 27
- show object-group, on page 28
- show ospf, on page 32
- show ospf border-routers, on page 34
- show ospf database, on page 35
- show ospf events, on page 39
- show ospf flood-list, on page 41
- show ospf interface, on page 43
- show ospf neighbor, on page 45
- show ospf nsf, on page 47
- show ospf request-list, on page 48
- show ospf retransmission-list, on page 49
- show ospf rib, on page 51
- show ospf statistics, on page 52
- show ospf summary-address, on page 54
- show ospf traffic, on page 55
- show ospf virtual-links, on page 57

# show nac-policy

To show the NAC policy usage statistics and the assignment of NAC policies to group policies, use the **show nac-policy** command in privileged EXEC mode.

**show nac-policy** [ nac-policy-name ]

#### **Syntax Description**

nac-policy-name (Optional) Name of the NAC policy for which to display usage statistics.

#### **Command Default**

If you do not specify a name, the CLI lists all NAC policy names along with their respective statistics.

#### **Command Modes**

The following table shows the modes in which you can enter the command:

| Command Mode       | Firewall Mode |             | Security Context |          |        |
|--------------------|---------------|-------------|------------------|----------|--------|
|                    | Routed        | Transparent | Single           | Multiple |        |
|                    |               |             |                  | Context  | System |
| Privileged<br>EXEC | • Yes         | • Yes       | _                | _        | • Yes  |

#### **Command History**

#### **Release Modification**

8.0(2) This command was added.

#### **Examples**

The following example shows the data for the NAC policies named framework1 and framework2:

```
ciscoasa(config) # show nac-policy
nac-policy framework1 nac-framework
applied session count = 0
applied group-policy count = 2
group-policy list: GroupPolicy2 GroupPolicy1
nac-policy framework2 nac-framework is not in use.
```

The first line of each NAC policy indicates its name and type (nac-framework). The CLI shows the text "is not in use" next to the policy type if the policy is not assigned to any group policies. Otherwise, the CLI displays the usage data for the group policy. Table 10-1 explains the fields in the **show nac-policy** command.

#### Table 1: show nac-policy Command Fields

| Field                      | Description                                                                  |
|----------------------------|------------------------------------------------------------------------------|
| applied session count      | Cumulative number of VPN sessions to which this ASA applied the NAC policy.  |
| applied group-policy count | Cumulative number of group polices to which this ASA applied the NAC policy. |

| Field             | Description                                                                                                    |
|-------------------|----------------------------------------------------------------------------------------------------|
| group-policy list | List of group policies to which this NAC policy is assigned. In this case, the usage of a group policy does not determine whether it appears in this list; if the NAC policy is assigned to a group policy in the running configuration, then the group policy appears in this list. |

| clear nac-policy            | Resets the NAC policy usage statistics.                         |
|-----------------------------|-----------------------------------------------------------------|
| show vpn-session.db         | Displays information about VPN sessions, including NAC results. |
| show vpn-session_summary.db | Displays the number IPSec, Cisco WebVPN, and NAC sessions.      |

## show nameif

To view the interface name set using the **nameif** command, use the **show nameif** command in privileged EXEC mode.

**show nameif** [ physical\_interface [ .subinterface ] / mapped\_name / **zone** ]

## **Syntax Description**

| mapped_name        | (Optional) In multiple context mode, identifies the mapped name if it was assigned using the <b>allocate-interface</b> command.    |
|--------------------|----------------------------------------------------------------------------------------------------|
| physical_interface | (Optional) Identifies the interface ID, such as <b>gigabit ethernet0/1</b> . See the <b>interface</b> command for accepted values. |
| subinterface       | (Optional) Identifies an integer between 1 and 4294967293 designating a logical subinterface.                                      |
| zone               | (Optional) Shows the zone names.                                                                                                   |

#### **Command Default**

If you do not specify an interface, the ASA shows all interface names.

#### **Command Modes**

The following table shows the modes in which you can enter the command:

| Command Mode    | Firewall Mode |             | Security Context |          |        |
|-----------------|---------------|-------------|------------------|----------|--------|
|                 | Routed        | Transparent | Single           | Multiple |        |
|                 |               |             |                  | Context  | System |
| Privileged EXEC | • Yes         | • Yes       | • Yes            | • Yes    | _      |

### **Command History**

#### **Release Modification**

7.0(1) This command was added.

9.3(2) The **zone** keyword was added.

## **Usage Guidelines**

In multiple context mode, if you mapped the interface ID in the **allocate-interface** command, you can only specify the mapped name in a context. The output for this command shows only the mapped name in the Interface column.

## **Examples**

The following is sample output from the **show nameif** command:

#### ciscoasa# show nameif

| Interface          | Name    | Security |
|--------------------|---------|----------|
| GigabitEthernet0/0 | outside | 0        |
| GigabitEthernet0/1 | inside  | 100      |
| GigabitEthernet0/2 | test2   | 50       |

See the following output for the **show nameif zone** command:

## ciscoasa# show nameif zone

| Interface             | Name     | zone-name    | Security |
|-----------------------|----------|--------------|----------|
| GigabitEthernet0/0    | inside-1 | inside-zone  | 100      |
| GigabitEthernet0/1.21 | inside   | inside-zone  | 100      |
| GigabitEthernet0/1.31 | 4        |              | 0        |
| GigabitEthernet0/2    | outside  | outside-zone | 0        |
| Management0/0         | lan      |              | 0        |

| Command                 | Description                                                      |
|-------------------------|------------------------------------------------------------------|
| allocate-interface      | Assigns interfaces and subinterfaces to a security context.      |
| interface               | Configures an interface and enters interface configuration mode. |
| nameif                  | Sets the interface name.                                         |
| show interface ip brief | Shows the interface IP address and status.                       |

## show nat

To display statistics of NAT policies, use the **show nat** command in privileged EXEC mode.

show nat [ interface name ] [  $ip\_addr$  [ mask ] | { object | object-group } name ] [ translated [ interface name ] {  $ip\_addr$  [ mask ] | { object | object-group } name } ] [ detail ]

#### **Syntax Description**

| detail            | (Optional) Includes more verbose expansion of the object fields. |
|-------------------|------------------------------------------------------------------|
| interface name    | (Optional) Specifies the source interface.                       |
| ip_addr [ mask ]  | (Optional) Specifies an IP address and subnet mask.              |
| object name       | (Optional) Specifies a network object or service object.         |
| object-group name | (Optional) Specifies a network object group                      |
| translated        | (Optional) Specifies the translated parameters.                  |

#### **Command Default**

No default behavior or values.

#### **Command Modes**

The following table shows the modes in which you can enter the command:

| Command Mode       | Firewall Mode |             | Security Context |          |        |
|--------------------|---------------|-------------|------------------|----------|--------|
|                    | Routed        | Transparent | Single           | Multiple |        |
|                    |               |             |                  | Context  | System |
| Privileged<br>EXEC | • Yes         | • Yes       | • Yes            | • Yes    | _      |

#### **Command History**

#### **Release Modification**

8.3(1) This command was added.

9.0(1) Support for IPv6 traffic, as well as translations between IPv4 and IPv6 were added.

#### **Usage Guidelines**

Use the **show nat** command to show runtime representation of the NAT policy. Use the **detail** optional keyword to expand the object and view the object values. Use the additional selector fields to limit the **show nat** command output.

## **Examples**

The following is sample output from the **show nat** command:

```
Auto NAT Policies (Section 2)
  1 (inside) to (outside) source dynamic A 2.2.2.2
      translate hits = 0, untranslate hits = 0
  Manual NAT Policies (Section 3)
  1 (any) to (any) source dynamic C C' destination static B' B service R R'
      translate hits = 0, untranslate hits = 0
ciscoasa# show nat detail
  Manual NAT Policies (Section 1)
   1 (any) to (any) source dynamic S S' destination static D' D
      translate_hits = 0, untranslate_hits = 0
      Source - Real: 1.1.1.2/32, Mapped: 2.2.2.3/32
      Destination - Real: 10.10.10.0/24, Mapped: 20.20.20.0/24
  Auto NAT Policies (Section 2)
  1 (inside) to (outside) source dynamic A 2.2.2.2
      translate_hits = 0, untranslate hits = 0
      Source - Real: 1.1.1.1/32, Mapped: 2.2.2.2/32
  Manual NAT Policies (Section 3)
1 (any) to (any) source dynamic C C' destination static B' B service R R'
      translate_hits = 0, untranslate_hits = 0
      Source - Real: 11.11.11.10-11.11.11.11, Mapped: 192.168.10.10/32
      Destination - Real: 192.168.1.0/24, Mapped: 10.75.1.0/24
      Service - Real: tcp source eq 10 destination eq ftp-data , Mapped: tcp source eq
      100 destination eq 200
```

The following is sample output from the **show nat detail** command between IPv6 and IPv4:

```
ciscoasa# show nat detail
1 (in) to (outside) source dynamic inside_nw outside_map destination static inside_map any
translate_hits = 0, untranslate_hits = 0
Source - Origin: 2001::/96, Translated: 192.168.102.200-192.168.102.210
Destination - Origin: 2001::/96, Translated: 0.0.0.0/0
```

Starting with version 9.16, Section 0 shows the system-defined NAT rules, which are needed for the system to function properly. These show rules for internal interfaces, such as nlp\_int\_tap. These rules take priority over all other rules. You cannot add or change rules in Section 0.

```
ciscoasa(config)# show nat detail
Manual NAT Policies Implicit (Section 0)
1 (nlp int tap) to (inside) source dynamic nlp client 0 0.0.0.0 17proto53 intf3 interface
 destination static nlp client 0 ipv4 2 nlp client 0 ipv4 2 service nlp client 0 17svc53 1
 nlp client 0 17svc53 1
    translate hits = 0, untranslate hits = 0
    Source - Origin: 169.254.1.2/32, Translated: 10.99.11.7/24
    Destination - Origin: 0.0.0.0/0, Translated: 0.0.0.0/0
    Service - Origin: udp destination eq domain , Translated: udp destination eq domain
2 (nlp_int_tap) to (inside) source dynamic nlp_client_0_intf3 interface
    translate hits = 0, untranslate hits = 0
    Source - Origin: 169.254.1.2/32, Translated: 10.99.11.7/24
3 (nlp_int_tap) to (inside) source dynamic nlp_client_0_ipv6_::_17proto53_intf3 interface
ipv6 destination static nlp client 0 ipv6 4 nlp client 0 ipv6 4 service
nlp client 0 17svc53 3 nlp client 0 17svc53 3
    translate hits = 0, untranslate hits = 0
    Source - Origin: fd00:0:0:1::2/128, Translated:
    Destination - Origin: ::/0, Translated: ::/0
    Service - Origin: udp destination eq domain , Translated: udp destination eq domain
```

| Command            | Description                                                                                         |
|--------------------|----------------------------------------------------------------------------------------------------|
| clear nat counters | Clears NAT policy counters.                                                                         |
| nat                | Identifies addresses on one interface that are translated to mapped addresses on another interface. |

## show nat divert-table

To display statistics of NAT divert table, use the **show nat divert-table** command in privileged EXEC mode.

show nat divert-table [self-addressed] [ipv6] [interface name]

#### **Syntax Description**

| ipv6              | (Optional) Shows IPv6 entries in the divert table.          |
|-------------------|-------------------------------------------------------------|
| interface<br>name | (Optional) Limits output to the specified source interface. |
| self-addressed    | Show the self-addressed identity table.                     |

#### **Command Default**

No default behavior or values.

#### **Command Modes**

The following table shows the modes in which you can enter the command:

| Command Mode       | Firewall Mode |             | Security Context |          |        |
|--------------------|---------------|-------------|------------------|----------|--------|
|                    | Routed        | Transparent | Single           | Multiple |        |
|                    |               |             |                  | Context  | System |
| Privileged<br>EXEC | • Yes         | • Yes       | • Yes            | • Yes    | _      |

#### **Command History**

| Release | Modification                                 |
|---------|----------------------------------------------|
| 8.4(2)  | This command was added.                      |
| 9.18(1) | The <b>self-addressed</b> keyword was added. |

#### **Usage Guidelines**

Use the **show nat divert-table** command to show runtime representation of the NAT divert table. Use the **ipv6** optional keyword to view the IPv6 entries in the divert table. Use the interface optional keyword to view the NAT divert table for the specific source interface.

Starting with 9.18(1), you might see the following information in the output:

- do-loopback=interface indicates that the divert rule will trigger loopback on the specified interface.
- **rst-possible-loopback**=*interface* indicates that the divert rule is for from-the-box control plane (CP) traffic and loopback might or might not occur on the specified interface.
- nlp-possible-loopback=interface indicates that the divert rule is for from/to-the-box non-Lina process (NLP) traffic and loopback might or might not occur on the specified interface.

## **Examples**

The following is sample output from the **show nat divert-table** command:

ciscoasa# show nat divert-table

```
Divert Table
id=0xad1521b8, domain=twice-nat section=1 ignore=no
        type=none, hits=0, flags=0x9, protocol=0
        src ip/id=0.0.0.0, mask=0.0.0.0, port=0-0
        dst ip/id=10.86.119.255, mask=255.255.255.255, port=0-0
        input_ifc=outside, output_ifc=NP Identity Ifc
id=0xad1523a8, domain=twice-nat section=1 ignore=no
        type=none, hits=0, flags=0x9, protocol=0
        src ip/id=0.0.0.0, mask=0.0.0.0, port=0-0
        dst ip/id=10.86.116.0, mask=255.255.255.255, port=0-0
        input_ifc=outside, output_ifc=NP Identity Ifc
id=0xad1865c0, domain=twice-nat section=1 ignore=no
        type=none, hits=0, flags=0x9, protocol=0
        src ip/id=0.0.0.0, mask=0.0.0.0, port=0-0
        dst ip/id=192.168.255.255, mask=255.255.255.255, port=0-0
        input ifc=amallio-wizard, output ifc=NP Identity Ifc
id=0xad1867b0, domain=twice-nat section=1 ignore=no
        type=none, hits=0, flags=0x9, protocol=0
        src ip/id=0.0.0.0, mask=0.0.0.0, port=0-0
       dst ip/id=192.168.0.0, mask=255.255.255.255, port=0-0
        input ifc=amallio-wizard, output ifc=NP Identity Ifc
id=0xad257bf8, domain=twice-nat section=1 ignore=no
        type=none, hits=0, flags=0x9, protocol=0
        src ip/id=0.0.0.0, mask=0.0.0.0, port=0-0
        dst ip/id=172.27.48.255, mask=255.255.255.255, port=0-0
        input ifc=folink, output ifc=NP Identity Ifc
id=0xad257db8, domain=twice-nat section=1 ignore=no
        type=none, hits=0, flags=0x9, protocol=0
        src ip/id=0.0.0.0, mask=0.0.0.0, port=0-0
        dst ip/id=172.27.48.0, mask=255.255.255.255, port=0-0
        input ifc=folink, output ifc=NP Identity Ifc
```

#### The following is sample output from the **show nat divert ipv6** command:

```
ciscoasa# show nat divert ipv6
Divert Table
id=0xcb9ea518, domain=divert-route
type=static, hits=0, flags=0x21, protocol=0
src ip/id=2001::/ffff:ffff:ffff:ffff:ffff:ffff:, port=0-0
dst ip/id=2001::/ffff:ffff:ffff:ffff:ffff:ffff:, port=0-0
input_ifc=in, output_ifc=outside
id=0xcf24d4b8, domain=divert-route
type=static, hits=0, flags=0x20, protocol=0
src ip/id=::/::, port=0-0
dst ip/id=2222::/ffff:ffff:ffff:ffff:ffff:, port=0-0
input ifc=in, output ifc=mgmt
```

#### The following example shows the self-addressed table.

#### ciscoasa# show nat divert-table self-addressed

| Command               | Description                                                                                         |
|-----------------------|----------------------------------------------------------------------------------------------------|
| clear nat<br>counters | Clears NAT policy counters.                                                                         |
| nat                   | Identifies addresses on one interface that are translated to mapped addresses on another interface. |
| show nat              | Displays runtime representation of the NAT policies.                                                |

## show nat pool

To display statistics of NAT pool usage, use the **show nat pool** command in privileged EXEC mode.

**show nat pool** [ **interface** *if\_name* [ **ip** *address* ] | **ip** *address* ] [ **detail** ] **show nat pool cluster** [ **summary** | **interface** *if\_name* [ **ip** *address* ] | **ip** *address* ]

#### **Syntax Description**

| cluster [ summary ] | (Optional) When ASA clustering is enabled, shows the current assignment of a PAT address to the owner unit and backup unit.                                                                           |
|---------------------|----------------------------------------------------------------------------------------------------|
|                     | (9.15+) Include the <b>summary</b> keyword to see the distribution of port blocks among the units in the cluster.                                                                                     |
| interface if_name   | Limit the display to pools for the named interface. You can optionally include the <b>ip</b> keyword to futher limit the view.                                                                        |
| ip address          | Limit the display to the specified IP address from the PAT pool.                                                                                                    |
| detail              | Show information related to the usage and distribution of port blocks within a cluster. This keyword appears only if the unit is a cluster member. You cannot use it with the <b>cluster</b> keyword. |

#### **Command Default**

This command has no default settings.

#### **Command Modes**

The following table shows the modes in which you can enter the command:

| Command Mode       | Firewall Mode |             | Security Context |          |        |
|--------------------|---------------|-------------|------------------|----------|--------|
|                    | Routed        | Transparent | Single           | Multiple |        |
|                    |               |             |                  | Context  | System |
| Privileged<br>EXEC | • Yes         | • Yes       | • Yes            | • Yes    | _      |

#### **Command History**

#### Release Modification

- 8.3(1) This command was added.
- 8.4(3) The output was modified to show the destination address for extended PAT. The PAT range was also modified depending on the use of the **flat** and **include-reserve** keywords.
- 9.0(1) Support for IPv6 traffic and the **cluster** keyword to show the current assignment of a PAT address to the owner unit and backup unit were added.
- 9.15(1) The following keywords were added: **interface**, **ip**, **detail**, **summary**.

#### **Usage Guidelines**

A NAT pool is created for each mapped protocol/IP address/port range. (Pre-9.15) The port ranges are 1-511, 512-1023, and 1024-65535 by default. If you use the **flat** keyword for a PAT pool in the **nat** command, you will see fewer, larger ranges.

(9.15+) Starting with 9.15, the port range is flat by default, and you can optionally include the reserved ports, 1-1023, in the pool. For clustered systems, the PAT pool is distributed among the cluster members in blocks of 512 ports.

Each NAT pool exists for at least 10 minutes after the last usage. The 10 minute hold-down timer is canceled if you clear the translations with **clear xlate**.

### **Examples**

The following is sample output for the NAT pools created by a dynamic PAT rule shown by the **show running-config object network** command.

```
ciscoasa(config) # show running-config object network
object network myhost
host 10.10.10.10
nat (pppoe2,inside) dynamic 10.76.11.25
ciscoasa# show nat pool
TCP inside, address 10.76.11.25, range 1-511, allocated 0
TCP inside, address 10.76.11.25, range 512-1023, allocated 0
TCP inside, address 10.76.11.25, range 1024-65535, allocated 1
```

(Pre-9.15) The following is sample output from the **show nat pool** command showing use of the PAT pool **flat** option. Without the **include-reserve** keyword, two ranges are shown; the lower range is used when a source port below 1024 is mapped to the same port.

```
ciscoasa# show nat pool
ICMP PAT pool dynamic-pat, address 172.16.2.200, range 1-65535, allocated 2
TCP PAT pool dynamic-pat, address 172.16.2.200, range 1-1024, allocated 0
```

```
TCP PAT pool dynamic-pat, address 172.16.2.200, range 1-65535, allocated 2 TCP PAT pool dynamic-pat, address 172.16.2.200, range 1-1024, allocated 0 TCP PAT pool dynamic-pat, address 172.16.2.200, range 1024-65535, allocated 2 UDP PAT pool dynamic-pat, address 172.16.2.200, range 1-1024, allocated 0 UDP PAT pool dynamic-pat, address 172.16.2.200, range 1024-65535, allocated 2
```

(Pre-9.15) The following is sample output from the **show nat pool** command showing use of the PAT pool **flat include-reserve** options.

```
ciscoasa# show nat pool
```

```
ICMP PAT pool dynamic-pat, address 172.16.2.200, range 1-65535, allocated 2 TCP PAT pool dynamic-pat, address 172.16.2.200, range 1-65535, allocated 2 UDP PAT pool dynamic-pat, address 172.16.2.200, range 1-65535, allocated 2
```

(Pre-9.15) The following is sample output from the **show nat pool** command showing use of the PAT pool **extended flat include-reserve** options. The important items are the parenthetical addresses. These are the destination addresses used to extend PAT.

```
ICMP PAT pool dynamic-pat, address 172.16.2.200, range 1-65535, allocated 0
ICMP PAT pool dynamic-pat, address 172.16.2.200(172.16.2.99), range 1-65535, allocated 2
TCP PAT pool dynamic-pat, address 172.16.2.200(172.16.2.100), range 1-65535, allocated 1
UDP PAT pool dynamic-pat, address 172.16.2.200(172.16.2.100), range 1-65535, allocated 1
TCP PAT pool dynamic-pat, address 172.16.2.200, range 1-65535, allocated 0
ICMP PAT pool dynamic-pat, address 172.16.2.200(172.16.2.100), range 1-65535, allocated 1
TCP PAT pool dynamic-pat, address 172.16.2.200(172.16.2.100), range 1-65535, allocated 2
UDP PAT pool dynamic-pat, address 172.16.2.200, range 1-65535, allocated 0
```

(9.15+) The following example shows the distribution of port blocks (showing the port range), and their usage, in a cluster, including the unit that owns the block and the backup unit for the block.

#### ciscoasa# show nat pool cluster

```
IP outside a:src map a 174.0.1.20
               [1536 - 2047], owner A, backup B
               [8192 - 8703], owner A, backup B
               [4089 - 4600], owner B, backup A
               [11243 - 11754], owner B, backup A
IP outside_a:src_map_a 174.0.1.21
               [1536 - 2047], owner A, backup B
               [8192 - 8703], owner A, backup B
               [4089 - 4600], owner B, backup A
               [11243 - 11754], owner B, backup A
IP outside_b:src_map_b 174.0.1.22
               [6656 - 7167], owner A, backup B
               [13312 - 13823], owner A, backup B
               [20480 - 20991], owner B, backup A
               [58368 - 58879], owner B, backup A
IP outside b:src map b 174.0.1.23
               [46592 - 47103], owner A, backup B
               [52224 - 52735], owner A, backup B
               [62976 - 63487], owner B, backup A
```

(9.15+) The following example shows a summary of pool assignments in a cluster.

#### ciscoasa# show nat pool cluster summary

```
port-blocks count display order: total, unit-A, unit-B, unit-C, unit-D
IP outside_a:src_map_a, 174.0.1.20 (128 - 32/32/32)
IP outside_a:src_map_a, 174.0.1.21 (128 - 36/32/32/28)
IP outside_b:src_map_b, 174.0.1.22 (128 - 31/32/32/33)
```

(9.16+) The following example shows a summary of pool assignments in a cluster. Starting with 9.16, the information includes the number of reserved ports and reclaimed ports.

#### ciscoasa# show nat pool cluster summary

```
port-blocks count display order: total, unit-A, unit-B
Codes: ^ - reserve, # - reclaimable
IP Outside:Mapped-IPGroup 10.10.10.100 (126 - 63 / 63) ^ 0 # 0
IP Outside:Mapped-IPGroup 10.10.101 (126 - 63 / 63) ^ 0 # 0
```

(9.15+) The following example shows detailed PAT pool usage for the pools in a cluster.

#### ciscoasa# show nat pool detail

(9.15+) The following example shows how to limit the view to a specific interface on a specific device.

#### ciscoasa# show nat pool interface outside\_b ip 174.0.2.1

```
TCP PAT pool outside_b, address 174.0.2.1, range 1-511, allocated 0
TCP PAT pool outside_b, address 174.0.2.1, range 512-1023, allocated 12
TCP PAT pool outside_b, address 174.0.2.1, range 1024-65535, allocated 48
UDP PAT pool outside_b, address 174.0.2.1, range 1-511, allocated 6
UDP PAT pool outside_b, address 174.0.2.1, range 512-1023, allocated 8
UDP PAT pool outside_b, address 174.0.2.1, range 1024-65535, allocated 62
```

| Command     | Description                                                                                         |
|-------------|----------------------------------------------------------------------------------------------------|
| nat         | Identifies addresses on one interface that are translated to mapped addresses on another interface. |
| show<br>nat | Displays NAT policy statistics.                                                                     |

## show nat proxy-arp

To display the NAT proxy ARP table, use the **show nat proxy-arp** command in privileged EXEC mode.

show nat proxy-arp [ ipv6 ] [ interface name ]

### **Syntax Description**

| ipv6              | (Optional) Shows IPv6 entries in the proxy ARP table.       |
|-------------------|-------------------------------------------------------------|
| interface<br>name | (Optional) Limits output to the specified source interface. |

#### **Command Default**

No default behavior or values.

#### **Command Modes**

The following table shows the modes in which you can enter the command:

| Command Mode       | Firewall Mode |             | Security Context |          |        |
|--------------------|---------------|-------------|------------------|----------|--------|
|                    | Routed        | Transparent | Single           | Multiple |        |
|                    |               |             |                  | Context  | System |
| Privileged<br>EXEC | • Yes         | • Yes       | • Yes            | • Yes    | _      |

#### **Command History**

#### **Release Modification**

8.4(2) This command was added.

#### **Usage Guidelines**

Use the **show nat proxy-arp** command to show runtime representation of the NAT proxy ARP table. Use the **ipv6** optional keyword to view the IPv6 entries in the proxy ARP table. Use the interface optional keyword to view the NAT proxy ARP table for the specific source interface.

## **Examples**

The following is sample output from the **show nat proxy-arp** command:

### ciscoasa# show nat proxy-arp

```
Nat Proxy-arp Table id=0x00007f5558bbbfc0, ip/id=10.10.1.134, mask=255.255.255.255 ifc=test2 config:(inside) to (test2) source dynamic inside_v6 outside_v4_pat destination static inside_v6_nat any id=0x00007f5558bbbfc0, ip/id=10.10.1.135, mask=255.255.255.255 ifc=test2 config:(inside) to (test2) source dynamic inside_v6 outside_v4_pat destination static inside_v6_nat any id=0x00007f55595ad2c0, ip/id=10.86.118.2, mask=255.255.255.255 ifc=inside config:(inside) to (test2) source dynamic inside_v6 interface dns id=0x00007f5559424e80, ip/id=10.100.10.1, mask=255.255.255 ifc=NP Identity Ifc config:(any) to (any) source dynamic src_network pat-pool mapped-pat-pool id=0x00007f5559424e80, ip/id=10.100.10.2, mask=255.255.255 ifc=NP Identity Ifc config:(any) to (any) source dynamic src_network pat-pool mapped-pat-pool id=0x00007f55544785700, ip/id=10.7.17.2, mask=255.255.255.255.254 ifc=NP Identity Ifc
```

config:(any) to (any) source static test2 10.3.3.0  $id=0x00007f554c4ae740,\ ip/id=10.1.1.1,\ mask=255.255.255.255\ ifc=NP\ Identity\ Ifc$ 

| Command               | Description                                                                                         |
|-----------------------|----------------------------------------------------------------------------------------------------|
| clear nat<br>counters | Clears NAT policy counters.                                                                         |
| nat                   | Identifies addresses on one interface that are translated to mapped addresses on another interface. |
| show nat              | Displays runtime representation of the NAT policies.                                                |

# show ntp associations

To view NTP association information, use the **show ntp associations** command in user EXEC mode.

show ntp associations [ detail ]

#### **Syntax Description**

detail (Optional) Shows additional details about each association.

#### **Command Default**

No default behavior or values.

#### **Command Modes**

The following table shows the modes in which you can enter the command:

| Command Mode | Firewall Mode |             | Security Context |          |        |
|--------------|---------------|-------------|------------------|----------|--------|
|              | Routed        | Transparent | Single           | Multiple |        |
|              |               |             |                  | Context  | System |
| User EXEC    | • Yes         | • Yes       | • Yes            | _        | • Yes  |

## **Command History**

#### **Release Modification**

7.0(1) This command was added.

## Usage Guidelines

See the "Examples" section for a description of the display output.

#### **Examples**

The following is sample output from the **show ntp associations** command:

#### ciscoasa> show ntp associations

```
ref clock
    address
                               st when poll reach delay offset
                               5 29 1024 377
~172.31.32.2
                172.31.32.1
                                                     4.2
                                                           -8.59
                                                                     1.6
                                          128
                                               377
+~192.168.13.33
                192.168.1.111
                               3
                                 3
                                      69
                                                       4.1
                                                             3.48
                                                                     2.3
*~192.168.13.57
                 192.168.1.111
                                      32
                                          128
                                               377
                                                      7.9
* master (synced), # master (unsynced), + selected, - candidate, ~ configured
```

Table 10-2 shows each field description.

Table 2: show ntp associations Fields

| Field                                 | Description                                                                            |
|---------------------------------------|----------------------------------------------------------------------------------------|
| (leading characters in display lines) | The first characters in a display line can be one or more of the following characters: |
|                                       | • * —Synchronized to this peer.                                                        |
|                                       | • # —Almost synchronized to this peer.                                                 |
|                                       | • + —Peer selected for possible synchronization.                                       |
|                                       | • - —Peer is a candidate for selection.                                                |
|                                       | • ~ —Peer is statically configured, but not synchronized.                              |
| address                               | The address of the NTP peer.                                                           |
| ref clock                             | The address of the reference clock of the peer.                                        |
| st                                    | The stratum of the peer.                                                               |
| when                                  | The time since the last NTP packet was received from the peer.                         |
| poll                                  | The polling interval (in seconds).                                                     |
| reach                                 | The peer reachability (as a bit string, in octal).                                     |
| delay                                 | The round-trip delay to the peer (in milliseconds).                                    |
| offset                                | The relative time of the peer clock to the local clock (in milliseconds).              |
| disp                                  | The dispersion value.                                                                  |

#### **Examples**

The following is sample output from the **show ntp associations detail** command:

```
ciscoasa> show ntp associations detail
172.23.56.249 configured, our master, sane, valid, stratum 4
ref ID 172.23.56.225, time c0212639.2ecfc9e0 (20:19:05.182 UTC Fri Feb 22 2002)
our mode client, peer mode server, our poll intvl 128, peer poll intvl 128
root delay 38.04 msec, root disp 9.55, reach 177, sync dist 156.021
delay 4.47 msec, offset -0.2403 msec, dispersion 125.21
precision 2**19, version 3
org time c02128a9.731f127b (20:29:29.449 UTC Fri Feb 22 2002)
rcv time c02128a9.73c1954b (20:29:29.452 UTC Fri Feb 22 2002)
xmt time c02128a9.6b3f729e (20:29:29.418 UTC Fri Feb 22 2002)
filtdelay =
             4.47 4.58 4.97 5.63 4.79 5.52
                                                            5.87
                                                                   0.00
                                                     0.57 -0.74 0.00
filtoffset =
              -0.24
                     -0.36
                             -0.37
                                     0.30 -0.17
filterror =
              0.02
                    0.99
                             1.71
                                    2.69 3.66
                                                   4.64
                                                          5.62 16000.0
```

Table 10-3 shows each field description.

Table 3: show ntp associations detail Fields

| Field                 | Description                                                             |
|-----------------------|-------------------------------------------------------------------------|
| IP-address configured | The server (peer) IP address.                                           |
| (status)              | our_master—The ASA is synchronized to this peer.                        |
|                       | • selected—Peer is selected for possible synchronization.               |
|                       | • candidate—Peer is a candidate for selection.                          |
| (sanity)              | • sane—The peer passes basic sanity checks.                             |
|                       | • insane—The peer fails basic sanity checks.                            |
| (validity)            | • valid—The peer time is believed to be valid.                          |
|                       | • invalid—The peer time is believed to be invalid.                      |
|                       | • leap_add—The peer is signaling that a leap second will be added.      |
|                       | • leap-sub—The peer is signaling that a leap second will be subtracted. |
| stratum               | The stratum of the peer.                                                |
| (reference peer)      | unsynced—The peer is not synchronized to any other machine.             |
|                       | ref ID—The address of the machine that the peer is synchronized to.     |
| time                  | The last time stamp the peer received from its master.                  |
| our mode client       | Our mode relative to the peer, which is always client.                  |
| peer mode server      | The mode of the peer relative to the server.                            |
| our poll intvl        | Our poll interval to the peer.                                          |
| peer poll intvl       | The peer poll interval to us.                                           |
| root delay            | The delay along the path to the root (ultimate stratum 1 time source).  |
| root disp             | The dispersion of the path to the root.                                 |
| reach                 | The peer reachability (as a bit string in octal).                       |
| sync dist             | The peer synchronization distance.                                      |
| delay                 | The round-trip delay to the peer.                                       |
| offset                | The offset of the peer clock relative to our clock.                     |
| dispersion            | The dispersion of the peer clock.                                       |
| precision             | The precision of the peer clock (in hertz).                             |

| Field      | Description                                            |  |
|------------|--------------------------------------------------------|--|
| version    | The NTP version number that the peer is using.         |  |
| org time   | The originate time stamp.                              |  |
| rcv time   | The receive time stamp.                                |  |
| xmt time   | The transmit time stamp.                               |  |
| filtdelay  | The round-trip delay (in milliseconds) of each sample. |  |
| filtoffset | The clock offset (in milliseconds) of each sample.     |  |
| filterror  | The approximate error of each sample.                  |  |

| Command                   | Description                                                                            |
|---------------------------|----------------------------------------------------------------------------------------|
| ntp authenticate          | Enables NTP authentication.                                                            |
| ntp<br>authentication-key | Sets an encrypted authentication key to synchronize with an NTP server.                |
| ntp server                | Identifies an NTP server.                                                              |
| ntp trusted-key           | Provides a key ID for the ASA to use in packets for authentication with an NTP server. |
| show ntp status           | Shows the status of the NTP association.                                               |

## show ntp status

To show the status of each NTP association, use the **show ntp status** command in user EXEC mode.

#### show ntp status

#### **Syntax Description**

This command has no arguments or keywords.

#### **Command Default**

No default behavior or values.

#### **Command Modes**

The following table shows the modes in which you can enter the command:

| Command Mode | Firewall Mode |             | Security Context |          |        |
|--------------|---------------|-------------|------------------|----------|--------|
|              | Routed        | Transparent | Single           | Multiple |        |
|              |               |             |                  | Context  | System |
| User EXEC    | • Yes         | • Yes       | • Yes            | _        | • Yes  |

## **Command History**

#### **Release Modification**

7.0(1) This command was added.

## Usage Guidelines

See the "Examples" section for a description of the display output.

#### **Examples**

The following is sample output from the **show ntp status** command:

#### ciscoasa> show ntp status

Clock is synchronized, stratum 5, reference is 172.23.56.249 nominal freq is 99.9984 Hz, actual freq is 100.0266 Hz, precision is  $2^{**}6$  reference time is c02128a9.73c1954b (20:29:29.452 UTC Fri Feb 22 2002) clock offset is -0.2403 msec, root delay is 42.51 msec root dispersion is 135.01 msec, peer dispersion is 125.21 msec

Table 10-4 shows each field description.

### Table 4: show ntp status Fields

| Field     | Description                                                                      |
|-----------|----------------------------------------------------------------------------------|
| Clock     | • synchronized—The ASA is synchronized to an NTP server.                         |
|           | <ul> <li>unsynchronized—The ASA is not synchronized to an NTP server.</li> </ul> |
| stratum   | NTP stratum of this system.                                                      |
| reference | The address of the NTP server to which the ASA is synchronized.                  |

| Field              | Description                                              |
|--------------------|----------------------------------------------------------|
| nominal freq       | The nominal frequency of the system hardware clock.      |
| actual freq        | The measured frequency of the system hardware clock.     |
| precision          | The precision of the clock of this system (in hertz).    |
| reference time     | The reference time stamp.                                |
| clock offset       | The offset of the system clock to the synchronized peer. |
| root delay         | The total delay along the path to the root clock.        |
| root dispersion    | The dispersion of the root path.                         |
| peer<br>dispersion | The dispersion of the synchronized peer.                 |

| Command                   | Description                                                                            |
|---------------------------|----------------------------------------------------------------------------------------|
| ntp authenticate          | Enables NTP authentication.                                                            |
| ntp<br>authentication-key | Sets an encrypted authentication key to synchronize with an NTP server.                |
| ntp server                | Identifies an NTP server.                                                              |
| ntp trusted-key           | Provides a key ID for the ASA to use in packets for authentication with an NTP server. |
| show ntp associations     | Shows the NTP servers with which the ASA is associated.                                |

## show nve

To show the parameters, status and statistics of an NVE interface, use the **show nve** command in privileged EXEC mode.

show nve [1] [summary]

#### **Syntax Description**

1 (Optional) Specifies the NVE instance, which is always 1.

**summary** (Optional) Only shows the status of the NVE interface, number of VNIs behind the NVE interface, and number of VTEPs discovered.

#### **Command Default**

No default behavior or values.

#### **Command Modes**

The following table shows the modes in which you can enter the command:

| Command Mode       | Firewall Mode |             | Security Context |          |        |
|--------------------|---------------|-------------|------------------|----------|--------|
|                    | Routed        | Transparent | Single           | Multiple |        |
|                    |               |             |                  | Context  | System |
| Privileged<br>EXEC | • Yes         | • Yes       | • Yes            | • Yes    | _      |

#### **Command History**

#### Release Modification

9.4(1) We added this command.

9.17(1) Added output for ASA virtual cluster control link peer group. Added output for Geneve encapsulation.

#### **Usage Guidelines**

This command shows the parameters, status and statistics of a NVE interface, status of its carrier interface (source-interface), IP address of the carrier interface, VNIs that use this NVE as the VXLAN VTEP, and peer VTEP IP addresses associated with this NVE interface.

#### **Examples**

See the following output for the **show nve 1** command:

```
ciscoasa(config) # show nve 1
nve 1, source-interface "inside" is up
IP address 15.1.2.1, subnet mask 255.255.255.0
Encapsulation: vxlan
Encapsulated traffic statistics:
6701004 packets input, 3196266002 bytes
6700897 packets output, 3437418084 bytes
1 packets dropped
Number of configured static peer VTEPs: 0
Number of discovered peer VTEPs: 1
Discovered peer VTEPs:
IP address 15.1.2.3
Number of VNIs attached to nve 1: 2
```

```
VNIs attached: vni 2: segment-id 5002, mcast-group 239.1.2.3 vni 1: segment-id 5001, mcast-group 239.1.2.3
```

See the following output for the **show nve 1** command for an ASA virtual cluster:

```
ciscoasa(config) # show nve 1
nve 1, source-interface "vtep-ifc" is up (nve-only cluster is ON)
 IP address 10.0.0.1, subnet mask 255.255.255.0
Encapsulation: vxlan
Encapsulated traffic statistics:
   14310839 packets input, 2609747129 bytes
   14475972 packets output, 3145279720 bytes
   0 packets dropped
Number of configured static peer VTEPs: 0
 Configured static peer group: cluster
    Configured static peer group VTEPs:
        IP address 10.0.0.4 MAC address 000c.295e.38ae (learned)
        IP address 10.0.0.3 MAC address 000c.2905.0050 (learned)
       IP address 10.0.0.2 MAC address 000c.2926.8a03 (learned)
 Number of discovered peer VTEPs: 3
    Discovered peer VTEPs:
        IP address 10.0.0.4
        IP address 10.0.0.3
       IP address 10.0.0.2
 Number of VNIs attached to nve 1: 1
VNIs attached:
        vni 1: segment-id 1, mcast-group none
```

See the following output for the **show nve 1** command for an ASA virtual Geneve interface:

```
ciscoasa# show nve 1

nve 1, source-interface "outside" is up (nve-only cluster is OFF)

IP address 10.0.1.11, subnet mask 255.255.255.0

Encapsulation: geneve

Encapsulated traffic statistics:

1107 packets input, 84557 bytes

83 packets output, 39784 bytes

0 packets dropped

Number of configured static peer VTEPs: 0

Configured static peer group: N/A

Number of discovered peer VTEPs: 0

Number of VNIs attached to nve 1: 1

VNIs attached:

vni 1: segment-id none, aws-proxy on, mcast-group none

NVE aws-proxy channel is on.
```

See the following output for the **show nve 1 summary** command:

```
ciscoasa# show nve 1 summary
nve 1, source-interface "inside" is up
Encapsulation: vxlan
Number of configured static peer VTEPs: 0
Number of discovered peer VTEPs: 1
Default multicast group: 239.1.2.3
Number of VNIs attached to nve 1: 2
```

| Command                                | Description                                                                                                    |
|----------------------------------------|----------------------------------------------------------------------------------------------------|
| debug vxlan                            | Debugs VXLAN traffic.                                                                                                    |
| default-mcast-group                    | Specifies a default multicast group for all VNI interfaces associated with the VTEP source interface.                                                                                                    |
| encapsulation vxlan                    | Sets the NVE instance to VXLAN encapsulation.                                                                                                    |
| inspect vxlan                          | Enforces compliance with the standard VXLAN header format.                                                                                                    |
| interface vni                          | Creates the VNI interface for VXLAN tagging.                                                                                                    |
| mcast-group                            | Sets the multicast group address for the VNI interface.                                                                                                    |
| nve                                    | Specifies the Network Virtualization Endpoint instance.                                                                                                    |
| nve-only                               | Specifies that the VXLAN source interface is NVE-only.                                                                                                    |
| peer ip                                | Manually specifies the peer VTEP IP address.                                                                                                    |
| segment-id                             | Specifies the VXLAN segment ID for a VNI interface.                                                                                                    |
| show arp vtep-mapping                  | Displays MAC addresses cached on the VNI interface for IP addresses located in the remote segment domain and the remote VTEP IP addresses.                                                                                                    |
| show interface vni                     | Shows the parameters, status and statistics of a VNI interface, status of its bridged interface (if configured), and NVE interface it is associated with.                                                                                                    |
| show mac-address-table<br>vtep-mapping | Displays the Layer 2 forwarding table (MAC address table) on the VNI interface with the remote VTEP IP addresses.                                                                                                    |
| show nve                               | Shows the parameters, status and statistics of a NVE interface, status of its carrier interface (source interface), IP address of the carrier interface, VNIs that use this NVE as the VXLAN VTEP, and peer VTEP IP addresses associated with this NVE interface. |
| show vni vlan-mapping                  | Shows the mapping between VNI segment IDs and VLAN interfaces or physical interfaces in transparent mode.                                                                                                    |
| source-interface                       | Specifies the VTEP source interface.                                                                                                    |
| vtep-nve                               | Associates a VNI interface with the VTEP source interface.                                                                                                    |
| vxlan port                             | Sets the VXLAN UDP port. By default, the VTEP source interface accepts VXLAN traffic to UDP port 4789.                                                                                                    |

# show object

To display information about network-service objects, including hit counts and IP addresses, use the **show object** command in privileged EXEC mode..

show object [ id object\_name | network-service [ detail ] ]

#### **Syntax Description**

| id name                  | (Optional) The name of the object you want to view. Capitalization matters. For example "object-name" does not match "Object-Name."         |
|--------------------------|----------------------------------------------------------------------------------------------------|
| network-service [detail] | (Optional.) Show all network-service objects. Include the detail keyword to see the cached IP addresses associated with the object members. |

## **Command Default**

Without parameters, all objects are shown.

### **Command Modes**

The following table shows the modes in which you can enter the command:

| Command Mode       | Firewall Mode |             | Security Context |          |        |
|--------------------|---------------|-------------|------------------|----------|--------|
|                    | Routed        | Transparent | Single           | Multiple |        |
|                    |               |             |                  | Context  | System |
| Privileged<br>EXEC | • Yes         | • Yes       | • Yes            | • Yes    | _      |

## **Command History**

| Release | Modification                 |
|---------|------------------------------|
| 9.17(1) | This command was introduced. |

#### **Example**

The following example shows the object named partner-web. The hitcnt (hit count) number shows how often connections matched the object.

FP2130-2# show object id partner-web object network-service "partner-web" subnet 10.100.10.0 255.255.255.0 tcp eq https (hitcnt=0)

| Command         | Description                  |
|-----------------|------------------------------|
| clear<br>object | Clears the object hit count. |

# show object-group

To display object group information and the relevant hit count if the object group is of the network or network-service object-group type, use the **show object-group** command in privileged EXEC mode.

**show object-group** [ **count** | **network** | **protocol** | **security** | **service** | **icmp-type** | **id** *object\_group\_name* ]

**show object-group network-service** [ group\_name [ **network-service-member**\_name [ **dns** domain\_name ] ] [ **detail** ]

### **Syntax Description**

| (Optional.) Show statistics related to the number of object groups and the number of objects in those groups, and how they are used.  For network-service objects, show the cached IP addresses associated |
|----------------------------------------------------------------------------------------------------|
| · ·                                                                                                    |
| with the object members.                                                                                                    |
| (Optional.) For network-service objects specified by name and member, limit the information to a specific domain for that member. For example, example.com.                                                |
| (Optional) An ICMP-type object group.                                                                                                    |
| (Optional) Identifies an object group by name.                                                                                                    |
| (Optional) Network-type objects.                                                                                                    |
| (Optional.) Network-service objects. You can specify the object name to limit the information to a single object.                                                                                          |
| (Optional.) For network-service objects specified by name, limit the information to a specific member of that object.                                                                                      |
| (Optional) Protocol-type object group.                                                                                                    |
| (Optional) Security-type objects                                                                                                    |
| (Optional) Service-type object.                                                                                                    |
|                                                                                                    |

## **Command Default**

No default behavior or values.

#### **Command Modes**

The following table shows the modes in which you can enter the command:

| Command Mode       | Firewall Mode |             | Security Context |          |        |
|--------------------|---------------|-------------|------------------|----------|--------|
|                    | Routed        | Transparent | Single           | Multiple |        |
|                    |               |             |                  | Context  | System |
| Privileged<br>EXEC | • Yes         | • Yes       | • Yes            | • Yes    | _      |

#### **Command History**

| Kelease | Modification                                                                       |
|---------|------------------------------------------------------------------------------------|
| 8.3(1)  | This command was added.                                                            |
| 9.17(1) | We added the ${\bf network\text{-}service}$ keyword and its associated parameters. |

#### 9.18(1) The **count** keyword was added.

#### **Examples**

The following is sample output from the **show object-group** command and shows information about the network object group named "Anet":

```
ciscoasa# show object-group id Anet
Object-group network Anet (hitcnt=10)
   Description OBJ SEARCH ALG APPLIED
   network-object 1.1.1.0 255.255.255.0 (hitcnt=4)
   network-object 2.2.2.0 255.255.255.0 (hitcnt=6)
```

The following is sample output from the **show object-group** command and shows information about a service group:

```
ciscoasa (config)# show object-group service
object-group service B-Serobj
  description its a service group
  service-object tcp eq bgp
  object-group protocol C-grp-proto
  protocol-object ospf
```

The following is sample output from the **show object-group** command and shows information about a protocol:

```
ciscoasa (config)# show object-group protocol
object-group protocol C-grp-proto
    protocol-object ospf
```

The following example shows a network-service object and its hit counts. The various identifiers, such as network-service group ID (nsg-id), application ID (app-id), and bid are internal indexing numbers that you can ignore.

```
ciscoasa (config)# show object-group network-service FMC_NSG_4294969442 object-group network-service FMC_NSG_4294969442 (nsg-id 512/1) network-service-member "Facebook" dynamic description Facebook is a social networking service. app-id 629 domain connect.facebook.net (bid=214491) ip (hitcnt=0) domain facebook.com (bid=370809) ip (hitcnt=0) domain fbcdn.net (bid=490321) ip (hitcnt=0)
```

```
domain fbcdn-photos-a.akamaihd.net (bid=548791) ip (hitcnt=0)
 domain fbcdn-photos-e-a.akamaihd.net (bid=681143) ip (hitcnt=0)
 domain fbcdn-photos-b-a.akamaihd.net (bid=840741) ip (hitcnt=0)
 domain fbstatic-a.akamaihd.net (bid=1014669) ip (hitcnt=0)
 domain fbexternal-a.akamaihd.net (bid=1098051) ip (hitcnt=0)
 domain fbcdn-profile-a.akamaihd.net (bid=1217875) ip (hitcnt=0)
 domain fbcdn-creative-a.akamaihd.net (bid=1379985) ip (hitcnt=0)
 domain channel.facebook.com (bid=1524617) ip (hitcnt=0)
 domain fbcdn-dragon-a.akamaihd.net (bid=1683343) ip (hitcnt=0)
 domain contentcache-a.akamaihd.net (bid=1782703) ip (hitcnt=0)
 domain facebook.net (bid=1868733) ip (hitcnt=0)
network-service-member "Google+ Videos" dynamic
 description Video sharing among Google+ community.
app-id 2881
domain plus.google.com (bid=2068293) ip (hitcnt=0)
network-service-member "Instagram" dynamic
description Mobile phone photo sharing.
 app-id 1233
domain instagram.com (bid=2176667) ip (hitcnt=0)
network-service-member "LinkedIn" dynamic
description Career oriented social networking.
 app-id 713
 domain linkedin.com (bid=2317259) ip (hitcnt=0)
```

The following example shows object counts, so you have an idea of how many object groups there are, how many objects are contained in the groups, and how many are used in ACLs, NAT, and so forth. This information relates to the performance of the object group search feature.

ciscoasa(config) # show object-group count

| Object Grow | up Name                     | Group Count | Dyn Count V | 4 CNT V | 6 CNT | ACL CNT |
|-------------|-----------------------------|-------------|-------------|---------|-------|---------|
| NAT CN      | r OG in OG                  |             |             |         |       |         |
| network     | i28Z-route                  | 68          | 0           | 68      | 0     | 0       |
| 0           | 0                           |             |             |         |       |         |
| network     | i28Z-VRF-BGP-PEERS          | 4           | 0           | 4       | 0     | 2       |
| 0           | 0                           |             |             |         |       |         |
| network     | EXCH-BGP-PEERS              | 4           | 0           | 4       | 0     | 2       |
| 0           | 0                           |             |             |         |       |         |
| network     | obgr_SUBNETS_NO_ACL         | 112         | 0           | 112     | 0     | 0       |
| 0           | 0                           |             |             |         |       |         |
| network     | obgr_SUBNETS_ACL_ASAMgmt    | 1           | 0           | 1       | 0     | 0       |
| 0           | 0                           |             |             |         |       |         |
| network     | obgr_CLIENTS_ACL_ASAMgmt    | 8           | 0           | 8       | 0     | 1       |
| 0           | 0                           |             |             |         |       |         |
| network     | obgr_SUBNETS_CGS_vMotion    | 1           | 0           | 1       | 0     | 0       |
| 0           | 0                           |             |             |         |       |         |
| network     | obgr_CLIENTS_CGS_vMotion    | 9           | 0           | 9       | 0     | 1       |
| 0           | 0                           |             |             |         |       |         |
| network     | obgr_SUBNETS_UPMCOD_CGS     | 17          | 0           | 17      | 0     | 0       |
| 0           | 0                           |             |             |         |       |         |
| network     | obgr_CLIENTS_UPMCOD_CGS     | 90          | 0           | 90      | 0     | 1       |
| 0           | 0                           |             |             |         |       |         |
| network     | obgr_CLIENTS_10.68.0.0_16   | 2           | 0           | 2       | 0     | 1       |
| 0           | 0                           |             |             |         |       |         |
| network     | obgr_CLIENTS_10.68.1.198_31 | 4           | 0           | 4       | 0     | 1       |
| 0           | 0                           |             |             |         |       |         |
| network     | obgr_CLIENTS_10.68.73.133   | 7           | 0           | 7       | 0     | 1       |
| 0           | 0                           |             |             |         |       |         |
| network     | asa_zabbix_proxies          | 4           | 0           | 4       | 0     | 1       |
| 0           | 0                           |             |             |         |       |         |
|             |                             |             |             |         |       |         |

Total Summary

| Object-group  | count                 | 14  |
|---------------|-----------------------|-----|
| Object-group  | object count          | 331 |
| Object-group  | Dynamic count         | 0   |
| Object-group  | IPv4 count            | 331 |
| Object-group  | IPv6 count            | 0   |
| Object-group  | Used in ACL           | 9   |
| Object-group  | Used in NAT           | 0   |
| Object-group  | Unused                | 5   |
| Object-group  | Internal              | 0   |
| Object-group  | Dummy                 | 0   |
| Redundant obj | ject-group in Network | 4   |
| Redundant ob  | ject-group in IfC     | 0   |

| Command               | Description                                                                    |
|-----------------------|--------------------------------------------------------------------------------|
| clear<br>object-group | Clears the object group hit count.                                             |
| show access list      | Shows all access lists, relevant expanded access list entries, and hit counts. |
| show object           | Shows network-service objects and hit counts.                                  |

## show ospf

To display the general information about the OSPF routing processes, use the **show ospf** command in privileged EXEC mode.

show ospf [ pid [ area\_id ] ]

#### **Syntax Description**

area\_id (Optional) ID of the area that is associated with the OSPF address range.

pid (Optional) The ID of the OSPF process.

#### **Command Default**

Lists all OSPF processes if no *pid* is specified.

#### **Command Modes**

The following table shows the modes in which you can enter the command:

| Command Mode       | Firewall Mode |             | Security Context |          |        |
|--------------------|---------------|-------------|------------------|----------|--------|
|                    | Routed        | Transparent | Single           | Multiple |        |
|                    |               |             |                  | Context  | System |
| Privileged<br>EXEC | • Yes         | _           | • Yes            | • Yes    | _      |

#### **Command History**

#### **Release Modification**

7.0(1) This command was added.

9.0(1) Support for multiple context mode was added.

## **Usage Guidelines**

If the *pid* is included, only information for the specified routing process is included.

#### **Examples**

The following is sample output from the **show ospf** command, showing how to display general information about a specific OSPF routing process:

#### ciscoasa# show ospf 5

```
Routing Process "ospf 5" with ID 127.0.0.1 and Domain ID 0.0.0.5 Supports only single TOS(TOS0) routes
Supports opaque LSA
SPF schedule delay 5 secs, Hold time between two SPFs 10 secs
Minimum LSA interval 5 secs. Minimum LSA arrival 1 secs
Number of external LSA 0. Checksum Sum 0x 0
Number of opaque AS LSA 0. Checksum Sum 0x 0
Number of DCbitless external and opaque AS LSA 0
Number of DoNotAge external and opaque AS LSA 0
Number of areas in this router is 0. 0 normal 0 stub 0 nssa
External flood list length 0
```

The following is sample output from the **show ospf** command, showing how to display general information about all OSPF routing processes:

```
ciscoasa# show ospf
Routing Process "ospf 5" with ID 127.0.0.1 and Domain ID 0.0.0.5
Supports only single TOS(TOS0) routes
Supports opaque LSA
SPF schedule delay 5 secs, Hold time between two SPFs 10 secs
Minimum LSA interval 5 secs. Minimum LSA arrival 1 secs
Number of external LSA 0. Checksum Sum 0x
Number of opaque AS LSA 0. Checksum Sum 0x
Number of DCbitless external and opaque AS LSA 0
Number of DoNotAge external and opaque AS LSA {\tt O}
Number of areas in this router is 0. 0 normal 0 stub 0 nssa
External flood list length 0
Routing Process "ospf 12" with ID 172.23.59.232 and Domain ID 0.0.0.12
Supports only single TOS(TOS0) routes
Supports opaque LSA
SPF schedule delay 5 secs, Hold time between two SPFs 10 secs
Minimum LSA interval 5 secs. Minimum LSA arrival 1 secs
Number of external LSA O. Checksum Sum Ox
Number of opaque AS LSA 0. Checksum Sum 0x
Number of DCbitless external and opaque AS LSA 0
Number of DoNotAge external and opaque AS LSA {\tt O}
Number of areas in this router is 0. 0 normal 0 stub 0 nssa
External flood list length 0
```

| Command        | Description                                                         |
|----------------|---------------------------------------------------------------------|
| router<br>ospf | Enables OSPF routing and configures global OSPF routing parameters. |

# show ospf border-routers

To display the internal OSPF routing table entries to ABRs and ASBRs, use the **show ospf border-routers** command in privileged EXEC mode.

#### show ospf border-routers

### **Syntax Description**

This command has no arguments or keywords.

#### **Command Default**

No default behavior or values.

#### **Command Modes**

The following table shows the modes in which you can enter the command:

| Command Mode       | Firewall Mode |             | Security Context |          |        |
|--------------------|---------------|-------------|------------------|----------|--------|
|                    | Routed        | Transparent | Single           | Multiple |        |
|                    |               |             |                  | Context  | System |
| Privileged<br>EXEC | • Yes         | _           | • Yes            | • Yes    | _      |

#### **Command History**

#### **Release Modification**

7.0(1) This command was added.

9.0(1) Support for multiple context mode was added.

#### **Examples**

The following is sample output from the show **ospf border-routers** command:

#### ciscoasa# show ospf border-routers

```
OSPF Process 109 internal Routing Table
Codes: i - Intra-area route, I - Inter-area route
i 192.168.97.53 [10] via 192.168.1.53, fifth, ABR, Area 0, SPF 20
i 192.168.103.51 [10] via 192.168.96.51, outside, ASBR, Area 192.168.12.0, SPF 14
i 192.168.103.52 [10] via 192.168.96.51, outside, ABR/ASBR, Area 192.168.12.0, SPF 14
```

| Command        | Description                                                         |  |
|----------------|---------------------------------------------------------------------|--|
| router<br>ospf | Enables OSPF routing and configures global OSPF routing parameters. |  |

# show ospf database

To display the information contained in the OSPF topological database on the ASA, use the **show ospf database** command in privileged EXEC mode.

show ospf  $[pid [area\_id]]$  database [router | network | summary | asbr-summary | external | nssa-external] <math>[lsid] [internal] [self-originate | adv-router addr] show ospf  $[pid [area\_id]]$  database database-summary

#### **Syntax Description**

| addr             | (Optional) Router address.                                                |
|------------------|---------------------------------------------------------------------------|
| adv-router       | (Optional) Advertised router.                                             |
| area_id          | (Optional) ID of the area that is associated with the OSPF address range. |
| asbr-summary     | (Optional) Displays an ASBR list summary.                                 |
| database         | Displays the database information.                                        |
| database-summary | (Optional) Displays the complete database summary list.                   |
| external         | (Optional) Displays routes external to a specified autonomous system.     |
| internal         | (Optional) Routes that are internal to a specified autonomous system.     |
| lsid             | (Optional) LSA ID.                                                        |
| network          | (Optional) Displays the OSPF database information about the network.      |
| nssa-external    | (Optional) Displays the external not-so-stubby-area list.                 |
| pid              | (Optional) ID of the OSPF process.                                        |
| router           | (Optional) Displays the router.                                           |
| self-originate   | (Optional) Displays the information for the specified autonomous system.  |
| summary          | (Optional) Displays a summary of the list.                                |

## **Command Default**

No default behavior or values.

## **Command Modes**

The following table shows the modes in which you can enter the command:

| Command Mode       | Firewall Mode |             | Security Context |          |        |
|--------------------|---------------|-------------|------------------|----------|--------|
|                    | Routed        | Transparent | Single           | Multiple |        |
|                    |               |             |                  | Context  | System |
| Privileged<br>EXEC | • Yes         | _           | • Yes            | • Yes    | _      |

#### **Command History**

#### **Release Modification**

- 7.0(1) This command was added.
- 9.0(1) Support for multiple context mode was added.

#### **Usage Guidelines**

The OSPF routing-related **show** commands are available in privileged mode on the ASA. You do not need to be in an OSPF configuration mode to use the OSPF-related **show** commands.

#### **Examples**

The following is sample output from the **show ospf database** command:

```
ciscoasa# show ospf database
OSPF Router with ID(192.168.1.11) (Process ID 1)
                Router Link States (Area 0)
Link ID ADV Router Age Seq# Checksum Link count
192.168.1.8 192.168.1.8 1381 0x8000010D
                                        0xEF60 2
192.168.1.11 192.168.1.11 1460 0x800002FE
                                            0xEB3D 4
                                             0x875D 3
192.168.1.12 192.168.1.12 2027 0x80000090
192.168.1.27 192.168.1.27 1323 0x800001D6
                                            0x12CC 3
                Net Link States (Area 0)
Link ID ADV Router Age Seq# Checksum
172.16.1.27 192.168.1.27 1323 0x8000005B
                                            0xA8EE
172.17.1.11 192.168.1.11 1461 0x8000005B
                                            0x7AC
                Type-10 Opaque Link Area Link States (Area 0)
Link ID ADV Router Age Seq# Checksum Opaque ID
10.0.0.0 192.168.1.11 1461 0x800002C8
                                        0x8483
                                                  0
10.0.0.0 192.168.1.12 2027 0x80000080
                                         0xF858
                                                  0
10.0.0.0 192.168.1.27 1323 0x800001BC
                                         0x919B
                                                  0
10.0.0.1 192.168.1.11 1461 0x8000005E
                                         0 \times 5B43
```

The following is sample output from the **show ospf database asbr-summary** command:

## ciscoasa# **show ospf database asbr-summary** OSPF Router with ID(192.168.239.66) (Proc

```
OSPF Router with ID(192.168.239.66) (Process ID 300)
Summary ASB Link States(Area 0.0.0.0)
Routing Bit Set on this LSA
LS age: 1463
Options: (No TOS-capability)
LS Type: Summary Links(AS Boundary Router)
Link State ID: 172.16.245.1 (AS Boundary Router address)
Advertising Router: 172.16.241.5
LS Seq Number: 80000072
Checksum: 0x3548
Length: 28
Network Mask: 0.0.0.0
TOS: 0 Metric: 1
```

The following is sample output from the **show ospf database router** command:

#### ciscoasa# show ospf database router

```
OSPF Router with id(192.168.239.66) (Process ID 300)
Router Link States(Area 0.0.0.0)
Routing Bit Set on this LSA
LS age: 1176
Options: (No TOS-capability)
LS Type: Router Links
Link State ID: 10.187.21.6
Advertising Router: 10.187.21.6
LS Seq Number: 80002CF6
```

```
Checksum: 0x73B7
Length: 120
AS Boundary Router
Number of Links: 8
Link connected to: another Router (point-to-point)
(link ID) Neighboring Router ID: 10.187.21.5
(Link Data) Router Interface address: 10.187.21.6
Number of TOS metrics: 0
TOS 0 Metrics: 2
```

#### The following is sample output from the **show ospf database network** command:

```
ciscoasa# show ospf database network
OSPF Router with id(192.168.239.66) (Process ID 300)
Displaying Net Link States (Area 0.0.0.0)
LS age: 1367
Options: (No TOS-capability)
LS Type: Network Links
Link State ID: 10.187.1.3 (address of Designated Router)
Advertising Router: 192.168.239.66
LS Seq Number: 800000E7
Checksum: 0x1229
Length: 52
Network Mask: 255.255.25.0
Attached Router: 192.168.239.66
Attached Router: 10.187.241.5
Attached Router: 10.187.1.1
Attached Router: 10.187.54.5
Attached Router: 10.187.1.5
```

#### The following is sample output from the **show ospf database summary** command:

```
ciscoasa# show ospf database summary
OSPF Router with id(192.168.239.66) (Process ID 300)
Displaying Summary Net Link States(Area 0.0.0.0)
LS age: 1401
Options: (No TOS-capability)
LS Type: Summary Links(Network)
Link State ID: 10.187.240.0 (summary Network Number)
Advertising Router: 10.187.241.5
LS Seq Number: 80000072
Checksum: 0x84FF
Length: 28
Network Mask: 255.255.255.0 TOS: 0 Metric: 1
```

#### The following is sample output from the **show ospf database external** command:

```
ciscoasa# show ospf database external

OSPF Router with id(192.168.239.66) (Autonomous system 300)

Displaying AS External Link States

LS age: 280

Options: (No TOS-capability)

LS Type: AS External Link

Link State ID: 172.16.0.0 (External Network Number)

Advertising Router: 10.187.70.6

LS Seq Number: 80000AFD

Checksum: 0xC3A

Length: 36

Network Mask: 255.255.0.0

Metric Type: 2 (Larger than any link state path)

TOS: 0

Metric: 1
```

Forward Address: 0.0.0.0 External Route Tag: 0

| Command     | Description                                                         |
|-------------|---------------------------------------------------------------------|
| router ospf | Enables OSPF routing and configures global OSPF routing parameters. |

### show ospf events

To display OSPF internal event information, use the **show ospf events** command in user EXEC or privileged EXEC mode.

show ospf [ process\_id ] events [ type ]

#### **Syntax Description**

process\_id (Optional) Specifies an internal ID that is locally assigned and can be any positive integer. This ID is the number assigned administratively when the OSPF routing process is enabled.

type

(Optional) A list of the event types you want to see. If you do not specify one or more types, you see all events. You can filter on the following types:

- **generic**—Generic events.
- interface—Interface state change events.
- **Isa**—LSA arrival and LSA generation events.
- neighbor—Neighbor state change events.
- reverse—Show events in reverse order.
- rib—Router Information Base update, delete and redistribution events.
- spf—SPF scheduling and SPF run events.

#### **Command Default**

No default behavior or values.

#### **Command Modes**

The following table shows the modes in which you can enter the command:

| Command Mode       | Firewall Mode |               | Security Context |          |        |  |
|--------------------|---------------|---------------|------------------|----------|--------|--|
|                    | Routed        | Transparent S | Single           | Multiple |        |  |
|                    |               |               |                  | Context  | System |  |
| Privileged<br>EXEC | • Yes         | _             | • Yes            | • Yes    | _      |  |
| User EXEC          | • Yes         | _             | • Yes            | • Yes    | _      |  |

#### **Command History**

| Release |  | cati |  |
|---------|--|------|--|
|         |  |      |  |
|         |  |      |  |
|         |  |      |  |

7.0(1) This command was added.

9.0(1) Support for multiple context mode was added.

#### **Examples**

The following is sample output from the **show ospf events** command:

#### ciscoasa# show ospf events

```
OSPF Router with ID (192.168.77.1) (Process ID 5)

1 Apr 27 16:33:23.556: RIB Redist, dest 0.0.0.0, mask 0.0.0.0, Up

2 Apr 27 16:33:23.556: Rescanning RIB: 0x00x0

3 Apr 27 16:33:23.556: Service Redist scan: 0x00x0
```

| Command                     | Description                                                                                                    |
|-----------------------------|----------------------------------------------------------------------------------------------------|
| show ospf                   | Shows all settings in the OSPF routing process.                                                                               |
| show ospf<br>border-routers | Shows the internal OSPF routing table entries to an area border router (ABR) and an autonomous system boundary router (ASBR). |

# show ospf flood-list

To display a list of OSPF LSAs waiting to be flooded over an interface, use the **show ospf flood-list** command in privileged EXEC mode.

**show ospf flood-list** *interface\_name* 

#### **Syntax Description**

interface\_name The name of the interface for which to display neighbor information.

#### **Command Default**

No default behavior or values.

#### **Command Modes**

The following table shows the modes in which you can enter the command:

| Command Mode       | Firewall Mode      |   | Security Context |          |        |
|--------------------|--------------------|---|------------------|----------|--------|
|                    | Routed Transparent |   | Single           | Multiple |        |
|                    |                    |   |                  | Context  | System |
| Privileged<br>EXEC | • Yes              | _ | • Yes            | • Yes    | _      |

#### **Command History**

#### **Release Modification**

7.0(1) This command was added.

9.0(1) Support for multiple context mode was added.

#### **Usage Guidelines**

The OSPF routing-related **show** commands are available in privileged mode on the ASA. You do not need to be in an OSPF configuration mode to use the OSPF-related **show** commands.

#### **Examples**

The following is sample output from the **show ospf flood-list** command:

#### ciscoasa# show ospf flood-list outside

Interface outside, Queue length 20 Link state flooding due in 12 msec

| Ту | ре | LS ID      | ADV RTR       | Seq NO     | Age | Checksum |
|----|----|------------|---------------|------------|-----|----------|
|    | 5  | 10.2.195.0 | 192.168.0.163 | 0x80000009 | 0   | 0xFB61   |
|    | 5  | 10.1.192.0 | 192.168.0.163 | 0x80000009 | 0   | 0x2938   |
|    | 5  | 10.2.194.0 | 192.168.0.163 | 0x80000009 | 0   | 0x757    |
|    | 5  | 10.1.193.0 | 192.168.0.163 | 0x80000009 | 0   | 0x1E42   |
|    | 5  | 10.2.193.0 | 192.168.0.163 | 0x80000009 | 0   | 0x124D   |
|    | 5  | 10.1.194.0 | 192.168.0.163 | 0x80000009 | 0   | 0x134C   |

| Command        | Description                                                         |
|----------------|---------------------------------------------------------------------|
| router<br>ospf | Enables OSPF routing and configures global OSPF routing parameters. |

# show ospf interface

To display the OSPF-related interface information, use the **show ospf interface** command in privileged EXEC mode.

show ospf interface [ interface\_name ]

#### **Syntax Description**

interface\_name (Optional) Name of the interface for which to display the OSPF-related information.

#### **Command Default**

No default behavior or values.

#### **Command Modes**

The following table shows the modes in which you can enter the command:

| Command Mode       | l Mode Firewall Mode |   | Security Context |          |        |
|--------------------|----------------------|---|------------------|----------|--------|
|                    | Routed Transparent   |   | Single           | Multiple |        |
|                    |                      |   |                  | Context  | System |
| Privileged<br>EXEC | • Yes                | _ | • Yes            | • Yes    | _      |

#### **Command History**

#### Release Modification

7.0(1) This command was added.

9.0(1) Support for multiple context mode was added.

#### **Usage Guidelines**

When used without the interface\_name argument, the OSPF information for all interfaces is shown.

#### **Examples**

The following is sample output from the **show ospf interface** command:

#### ciscoasa# show ospf interface outside

```
out is up, line protocol is up
Internet Address 10.0.3.4 mask 255.255.255.0, Area 0
Process ID 2, Router ID 10.0.3.4, Network Type BROADCAST, Cost: 10
Transmit Delay is 1 sec, State WAITING, Priority 1
No designated router on this network
No backup designated router on this network
Timer intervals configured, Hello 10 msec, Dead 1, Wait 1, Retransmit 5
Hello due in 5 msec
Wait time before Designated router selection 0:00:11
Index 1/1, flood queue length 0
Next 0x00000000(0)/0x00000000(0)
Last flood scan length is 0, maximum is 0
Last flood scan time is 0 msec, maximum is 0 msec
Neighbor Count is 0, Adjacent neighbor count is 0
Suppress hello for 0 neighbor(s)
```

| Command   | Description                          |
|-----------|--------------------------------------|
| interface | Enters interface configuration mode. |

# show ospf neighbor

To display the OSPF-neighbor information on a per-interface basis, use the **show ospf neighbor** command in privileged EXEC mode.

**show ospf neighbor** [ **detail** / interface\_name [ nbr\_router\_id ] ]

#### **Syntax Description**

| detail         | (Optional) Lists detail information for the specified router.               |
|----------------|-----------------------------------------------------------------------------|
| interface_name | (Optional) Name of the interface for which to display neighbor information. |
| nbr_router_id  | (Optional) Router ID of the neighbor router.                                |

#### **Command Default**

No default behavior or values.

#### **Command Modes**

The following table shows the modes in which you can enter the command:

| Command Mode    | Firewall Mode      |   | Security Context |          |        |
|-----------------|--------------------|---|------------------|----------|--------|
|                 | Routed Transparent |   | Single           | Multiple |        |
|                 |                    |   |                  | Context  | System |
| Privileged EXEC | • Yes              | _ | • Yes            | • Yes    | _      |

#### **Command History**

| Kelease | Modification                                 |
|---------|----------------------------------------------|
| 7.0(1)  | This command was added.                      |
| 9.0(1)  | Support for multiple context mode was added. |

#### **Examples**

The following is sample output from the **show ospf neighbor** command. It shows how to display the OSPF-neighbor information on a per-interface basis.

```
ciscoasa# show ospf neighbor outside

Neighbor 192.168.5.2, interface address 10.225.200.28

In the area 0 via interface outside

Neighbor priority is 1, State is FULL, 6 state changes

DR is 10.225.200.28 BDR is 10.225.200.30

Options is 0x42

Dead timer due in 00:00:36

Neighbor is up for 00:09:46

Index 1/1, retransmission queue length 0, number of retransmission 1

First 0x0(0)/0x0(0) Next 0x0(0)/0x0(0)

Last retransmission scan length is 1, maximum is 1

Last retransmission scan time is 0 msec, maximum is 0 msec
```

The following is sample output from the **show ospf neighbor detail** command. It shows how to display the detailed information for the specified OSPF-neighbor.

# ciscoasa# show ospf neighbor detail Neighbor 25.1.1.60, interface address 15.1.1.60 In the area 0 via interface inside Neighbor priority is 1, State is FULL, 46 state changes DR is 15.1.1.62 BDR is 15.1.1.60 Options is 0x12 in Hello (E-bit, L-bit) Options is 0x52 in DBD (E-bit, L-bit, O-bit) LLS Options is 0x1 (LR), last OOB-Resync 00:03:07 ago Dead timer due in 0:00:24 Neighbor is up for 01:42:15 Index 5/5, retransmission queue length 0, number of retransmission 0 First 0x0(0)/0x0(0) Next 0x0(0)/0x0(0)Last retransmission scan length is 0, maximum is 0 Last retransmission scan time is 0 msec, maximum is 0 msec

| Command        | Description                                                         |
|----------------|---------------------------------------------------------------------|
| neighbor       | Configures OSPF routers interconnecting to non-broadcast networks.  |
| router<br>ospf | Enables OSPF routing and configures global OSPF routing parameters. |

# show ospf nsf

To display the OSPFv2 related NSF information, use the **show ospf nsf** command in privileged EXEC mode.

#### show ospf nsf

#### **Syntax Description**

This command has no arguments or keywords.

#### **Command Default**

No default behavior or values.

#### **Command Modes**

The following table shows the modes in which you can enter the command:

| Command Mode    | Firewall Mode      |   | Security Context |          |        |
|-----------------|--------------------|---|------------------|----------|--------|
|                 | Routed Transparent |   | Single           | Multiple |        |
|                 |                    |   |                  | Context  | System |
| Privileged EXEC | • Yes              | _ | • Yes            | • Yes    | _      |

#### **Command History**

#### **Release Modification**

9.3(1) This command was added.

#### **Examples**

The following is sample output from the **show ospf nsf** command:

```
ciscoasa# show ospf nsf
Routing Process "ospf 10"
Non-Stop Forwarding enabled
Clustering is not configured in spanned etherchannel mode
IETF NSF helper support enabled
Cisco NSF helper support enabled
OSPF restart state is
Handle 1, Router ID 25.1.1.60, checkpoint Router ID 0.0.0.0
Config wait timer interval 10, timer not running
Dbase wait timer interval 120, timer not running
```

| Command        | Description                                                         |
|----------------|---------------------------------------------------------------------|
| nsf cisco      | Enables Cisco NSF on NSF-capable router.                            |
| router<br>ospf | Enables OSPF routing and configures global OSPF routing parameters. |

# show ospf request-list

To display a list of all LSAs that are requested by a router, use the **show ospf request-list** command in privileged EXEC mode.

**show ospf request-list** *nbr\_router\_id interface\_name* 

#### **Syntax Description**

interface\_name Name of the interface for which to display neighbor information. Displays the list of all LSAs that are requested by the router from this interface.

*nbr\_router\_id* Router ID of the neighbor router. Displays the list of all LSAs that are requested by the router from this neighbor.

#### **Command Default**

No default behavior or values.

#### **Command Modes**

The following table shows the modes in which you can enter the command:

| Command Mode       | Firewall Mode |             | Security Context |          |        |
|--------------------|---------------|-------------|------------------|----------|--------|
|                    | Routed        | Transparent | Single           | Multiple |        |
|                    |               |             |                  | Context  | System |
| Privileged<br>EXEC | • Yes         | _           | • Yes            | • Yes    | _      |

#### **Command History**

#### **Release Modification**

7.0(1) This command was added.

9.0(1) Support for multiple context mode was added.

#### **Examples**

The following is sample output from the **show ospf request-list** command:

```
ciscoasa# show ospf request-list 192.168.1.12 inside

OSPF Router with ID (192.168.1.11) (Process ID 1)

Neighbor 192.168.1.12, interface inside address 172.16.1.12

Type LS ID ADV RTR Seq NO Age Checksum
1 192.168.1.12 192.168.1.12 0x8000020D 8 0x6572
```

| Command                          | Description                                       |
|----------------------------------|---------------------------------------------------|
| show ospf<br>retransmission-list | Displays a list of all LSAs waiting to be resent. |

## show ospf retransmission-list

To display a list of all LSAs waiting to be resent, use the **show ospf retransmission-list** command in privileged EXEC mode.

**show ospf retransmission-list** *nbr\_router\_id interface\_name* 

#### **Syntax Description**

interface\_name Name of the interface for which to display neighbor information.

nbr\_router\_id Router ID of the neighbor router.

#### **Command Default**

No default behavior or values.

#### **Command Modes**

The following table shows the modes in which you can enter the command:

| Command Mode       | Firewall Mode      |   | Security Context   |          |        |
|--------------------|--------------------|---|--------------------|----------|--------|
|                    | Routed Transparent |   | Transparent Single | Multiple |        |
|                    |                    |   |                    | Context  | System |
| Privileged<br>EXEC | • Yes              | _ | • Yes              | • Yes    | _      |

#### **Command History**

#### **Release Modification**

7.0(1) This command was added.

9.0(1) Support for multiple context mode was added.

#### **Usage Guidelines**

The OSPF routing-related **show** commands are available in privileged mode on the ASA. You do not need to be in an OSPF configuration mode to use the OSPF-related **show** commands.

The *nbr\_router\_id* argument displays the list of all LSAs that are waiting to be resent for this neighbor.

The *interface\_name* argument displays the list of all LSAs that are waiting to be resent for this interface.

#### **Examples**

The following is sample output from the **show ospf retransmission-list** command, where the *nbr\_router\_id* argument is 192.168.1.11 and the *if\_name* argument is outside:

#### ciscoasa# show ospf retransmission-list 192.168.1.11 outside

OSPF Router with ID (192.168.1.12) (Process ID 1) Neighbor 192.168.1.11, interface outside address 172.16.1.11 Link state retransmission due in 3764 msec, Queue length 2

Type LS ID ADV RTR Seq NO Age Checksum 1 192.168.1.12 192.168.1.12 0x80000210 0 0xB196

| Command                   | Description                                                 |
|---------------------------|-------------------------------------------------------------|
| show ospf<br>request-list | Displays a list of all LSAs that are requested by a router. |

# show ospf rib

To display the OSPF Router Information Base (RIB), use the **show ospf rib** command in privileged EXEC mode.

show ospf [ pid [ area\_id ] ] rib [ network\_prefix [ network\_mask ] | detail | redistribution [
network\_prefix [ network\_mask ] | detail ] ]

#### **Syntax Description**

| area_id                        | (Optional) ID of the area that is associated with the OSPF address range.                                                                                  |
|--------------------------------|----------------------------------------------------------------------------------------------------|
| pid                            | (Optional) The ID of the OSPF process.                                                                                                    |
| network_prefix [ network_mask] | (Optional) The network prefix and optionally the mask of the route you want to view, for example:                                                          |
|                                | 10.100.10.1                                                                                                    |
|                                | 10.100.10.0 255.255.255.0                                                                                                    |
| detail                         | (Optional) Display detailed information about the RIB.                                                                                                    |
| redistribution                 | (Optional) Display redistribution information. You can also specify the network prefix and mask or <b>detail</b> keyword after the redistribution keyword. |

#### **Command Modes**

The following table shows the modes in which you can enter the command:

| Command Mode       | Firewall Mode      |   | Security Context          |          |        |
|--------------------|--------------------|---|---------------------------|----------|--------|
|                    | Routed Transparent |   | Routed Transparent Single | Multiple |        |
|                    |                    |   |                           | Context  | System |
| Privileged<br>EXEC | • Yes              | _ | • Yes                     | • Yes    | _      |

#### **Command History**

| Release | Modification                                 |
|---------|----------------------------------------------|
| 7.0(1)  | This command was added.                      |
| 9.0(1)  | Support for multiple context mode was added. |

# show ospf statistics

To display various OSPF statistics, use the **show ospf statistics** command in user EXEC or privileged EXEC mode.

show ospf [ process\_id ] statistics [ detail ]

#### **Syntax Description**

| detail     | (Optional) Specifies detailed SPF information, including the trigger points.                                                                                                    |
|------------|----------------------------------------------------------------------------------------------------|
| process_id | (Optional) Specifies an internal ID that is locally assigned and can be any positive integer. This ID is the number assigned administratively when the OSPF routing process is enabled. |

#### **Command Default**

No default behavior or values.

#### **Command Modes**

The following table shows the modes in which you can enter the command:

| Command Mode       | Firewall Mode |             | Security Context |          |        |
|--------------------|---------------|-------------|------------------|----------|--------|
|                    | Routed        | Transparent | Single           | Multiple |        |
|                    |               |             |                  | Context  | System |
| Privileged<br>EXEC | • Yes         | _           | • Yes            | • Yes    | _      |
| User EXEC          | • Yes         | _           | • Yes            | • Yes    | _      |

#### **Command History**

# Release Modification7.0(1) This command was added.9.0(1) Support for multiple context mode was added.

#### **Usage Guidelines**

Use this command to list the number of times SPF was executed, the reasons, and the duration.

#### **Examples**

The following is sample output from the **show ospf** statistics command:

```
ciscoasa# show ospf 10 statistics detail
Area 10: SPF algorithm executed 6 times
SPF 1 executed 04:36:56 ago, SPF type Full
 SPF calculation time (in msec):
        Prefix D-Int Sum D-Sum Ext
                                        D-Ext Total
                 0 0 0
                                      0
                                            0 0
           Ω
 RIB manipulation time (in msec):
 RIB Update
             RIB Delete
             0
 LSIDs processed R:1 N:0 Prefix:0 SN:0 SA:0 X7:0
 Change record R L
 LSAs changed 2
```

```
Changed LSAs. Recorded is Advertising Router, LSID and LS type: 49.100.168.192/0(R) 49.100.168.192/2(L)

SPF 2 executed 04:35:50 ago, SPF type Full

SPF calculation time (in msec):

SPT Prefix D-Int Sum D-Sum Ext D-Ext Total

0 0 0 0 0 0 0 0

RIB manipulation time (in msec):

RIB Update RIB Delete

0 0

LSIDs processed R:2 N:1 Prefix:0 SN:0 SA:0 X7:0

Change record R N L

LSAs changed 5

Changed LSAs. Recorded is Advertising Router, LSID and LS type: 50.100.168.192/0(R) 50.100.168.192/2(D) 49.100.168.192/0(R) 50.100.168.192/2(R) 50.100.168.192/2(N)
```

| Command                  | Description                                                                                                    |
|--------------------------|----------------------------------------------------------------------------------------------------|
| show ospf                | Shows all settings in the OSPF routing process.                                                                               |
| show ospf border-routers | Shows the internal OSPF routing table entries to an area border router (ABR) and an autonomous system boundary router (ASBR). |

# show ospf summary-address

To display a list of all summary address redistribution information that is configured under an OSPF process, use the **show ospf summary-address** command in privileged EXEC mode.

#### show ospf summary-address

#### **Syntax Description**

This command has no arguments or keywords.

#### **Command Default**

No default behavior or values.

#### **Command Modes**

The following table shows the modes in which you can enter the command:

| Command Mode       | Firewall Mode |             | Security Context |          |        |
|--------------------|---------------|-------------|------------------|----------|--------|
|                    | Routed        | Transparent | Single           | Multiple |        |
|                    |               |             |                  | Context  | System |
| Privileged<br>EXEC | • Yes         | _           | • Yes            | • Yes    | _      |

#### **Command History**

| Release | Modification                                  |
|---------|-----------------------------------------------|
| 7.0(1)  | This command was added.                       |
| 9.0(1)  | MSupport for multiple context mode was added. |

#### **Examples**

The following shows sample output from the **show ospf summary-address** command. It shows how to display a list of all summary address redistribution information before a summary address has been configured for an OSPF process with the ID of 5.

```
ciscoasa# show ospf 5 summary-address
OSPF Process 2, Summary-address
10.2.0.0/255.255.0.0 Metric -1, Type 0, Tag 0
10.2.0.0/255.255.0.0 Metric -1, Type 0, Tag 10
```

| Command         | Description                           |
|-----------------|---------------------------------------|
| summary-address | Creates aggregate addresses for OSPF. |

# show ospf traffic

To display a list of different types of packets that have been processed (sent or received) by a particular OSPF instance, use the **show ospf traffic** command in privileged EXEC mode. With this command, you can get a snapshot of the different types of OSPF packets that are being processed without enabling debugging. If there are two OSPF instances configured, the show ospf traffic command displays the statistics for both instances with the process ID of each instance. You can also display the statistics for a single instance by using the show **ospf** process\_id **traffic** command.

#### show ospf traffic

#### **Syntax Description**

This command has no arguments or keywords.

#### **Command Default**

No default behavior or values.

#### **Command Modes**

The following table shows the modes in which you can enter the command:

| Command Mode       | Firewall Mode |             | Security Context |          |        |
|--------------------|---------------|-------------|------------------|----------|--------|
|                    | Routed        | Transparent | Single           | Multiple |        |
|                    |               |             |                  | Context  | System |
| Privileged<br>EXEC | • Yes         | _           | • Yes            | • Yes    | _      |

#### **Command History**

#### **Release Modification**

9.0(1) This command was added.

#### **Usage Guidelines**

With this command, you can get a snapshot of the different types of OSPF packets that are being processed without enabling debugging. If there are two OSPF instances configured, the **show ospf traffic** command displays the statistics for both instances with the process ID of each instance. You can also display the statistics for a single instance by using the **show ospf** *process\_id* **traffic** command.

#### **Examples**

The following shows sample output from the **show ospf traffic** command.

| Command                    | Description                                                          |
|----------------------------|----------------------------------------------------------------------|
| show ospf<br>virtual-links | Displays the parameters and the current state of OSPF virtual links. |

# show ospf virtual-links

To display the parameters and the current state of OSPF virtual links, use the **show ospf virtual-links** command in privileged EXEC mode.

#### show ospf virtual-links

#### **Syntax Description**

This command has no arguments or keywords.

#### **Command Default**

No default behavior or values.

#### **Command Modes**

The following table shows the modes in which you can enter the command:

| Command Mode    | Firewall Mode |             | Security Context |          |        |
|-----------------|---------------|-------------|------------------|----------|--------|
|                 | Routed        | Transparent | Single           | Multiple |        |
|                 |               |             |                  | Context  | System |
| Privileged EXEC | • Yes         | _           | • Yes            | • Yes    | _      |

#### **Command History**

#### **Release Modification**

7.0(1) This command was added.

9.0(1) Support for multiple context mode was added.

#### **Examples**

The following is sample output from the **show ospf virtual-links** command:

#### ciscoasa# show ospf virtual-links

Virtual Link to router 192.168.101.2 is up
Transit area 0.0.0.1, via interface Ethernet0, Cost of using 10
Transmit Delay is 1 sec, State POINT\_TO\_POINT
Timer intervals configured, Hello 10, Dead 40, Wait 40, Retransmit 5
Hello due in 0:00:08
Adjacency State FULL

| Command              | Description                   |
|----------------------|-------------------------------|
| area<br>virtual-link | Defines an OSPF virtual link. |

show ospf virtual-links